## DataStudio for Generator

#### Physics 24 Lab O5

#### Missouri University of Science and Technology

<span id="page-0-0"></span>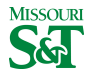

#### DataStudio icon on desktop

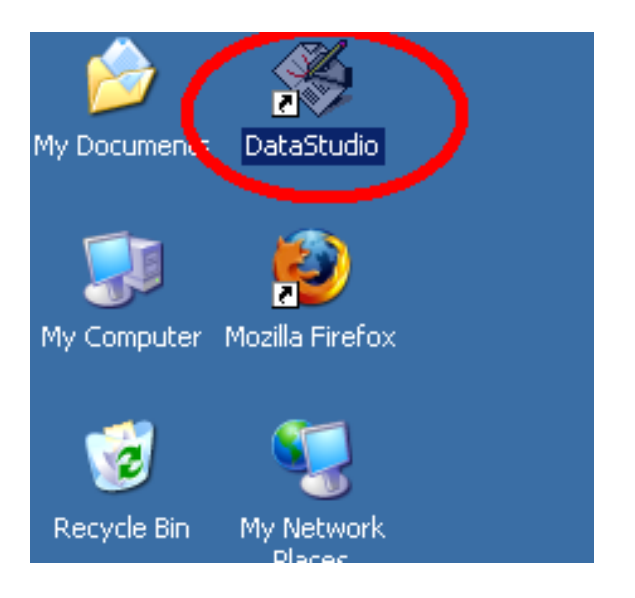

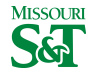

# Create Experiment

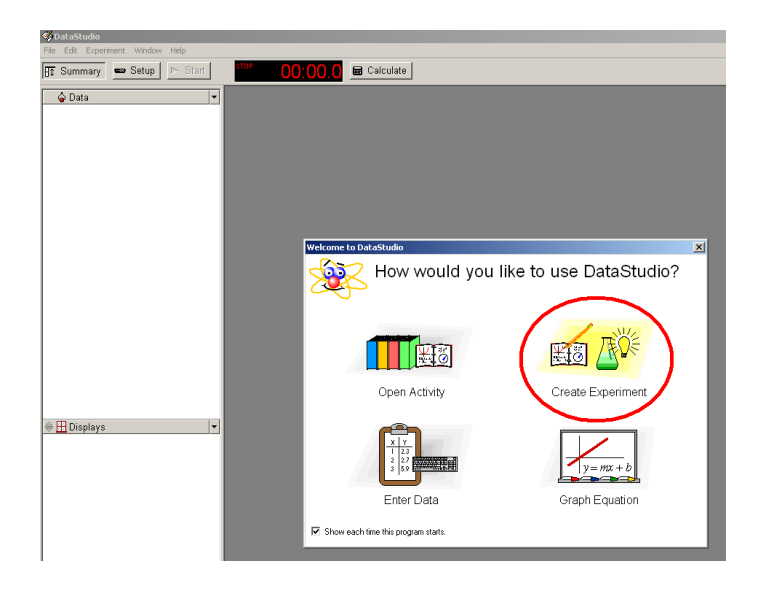

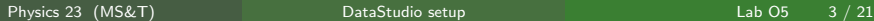

**MISSOURI** 

# Left click input which has red and black wires plugged in

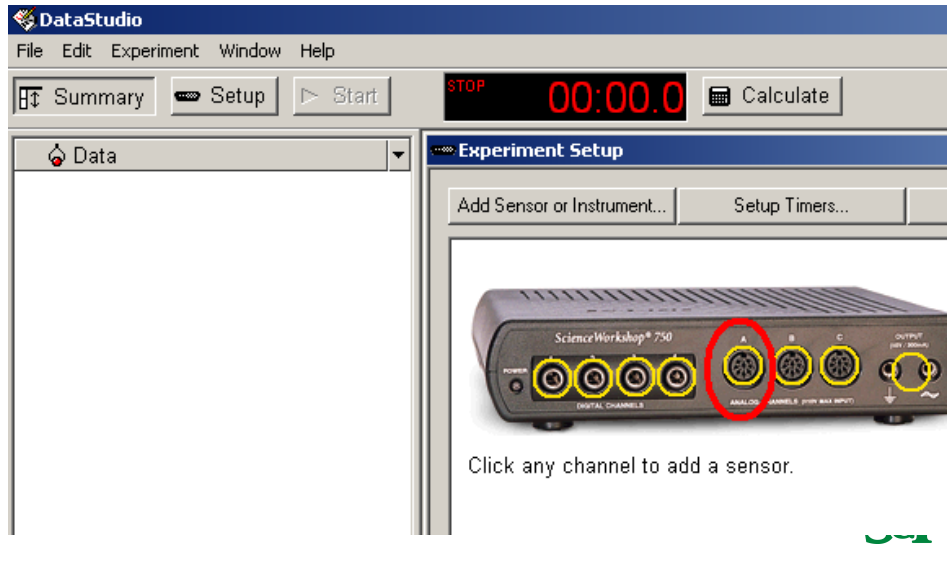

### Select "Voltage Sensor"

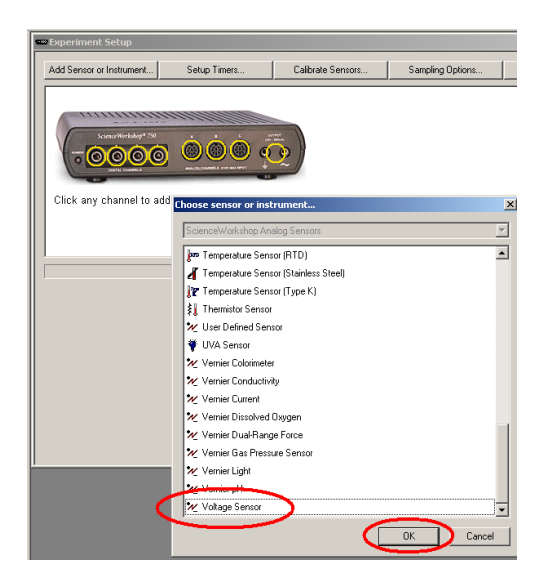

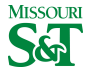

Physics 23 (MS&T) [DataStudio setup](#page-0-0) DataStudio setup Lab O5 5 / 21

# Increase "Sample Rate" to 1000 Hz

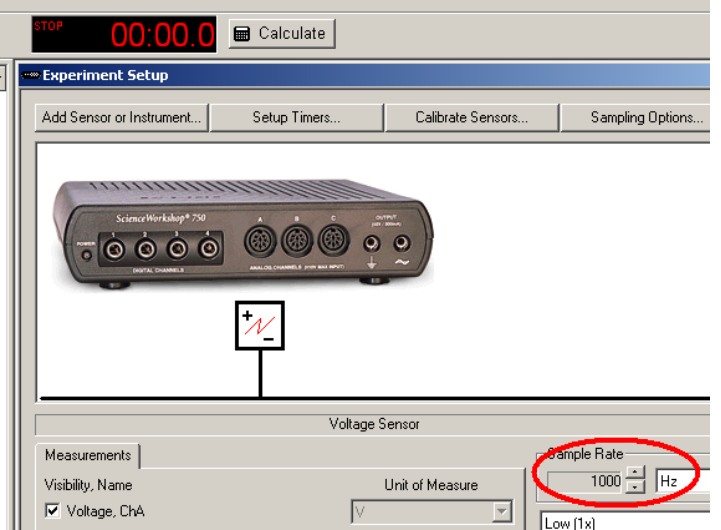

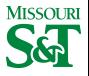

# Drag Graph to Voltage

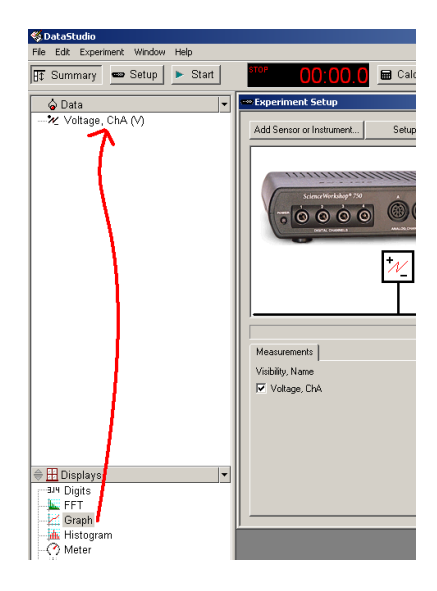

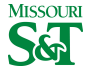

Physics 23 (MS&T) [DataStudio setup](#page-0-0) DataStudio setup Lab O5 7 / 21

# Gather data by clicking Start

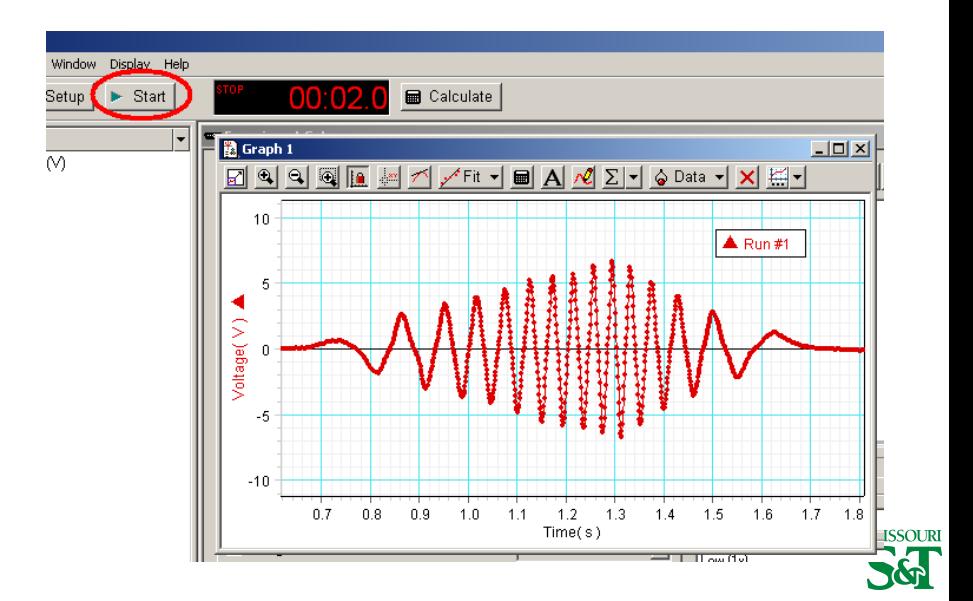

# Left click Calculate to add a dependent function

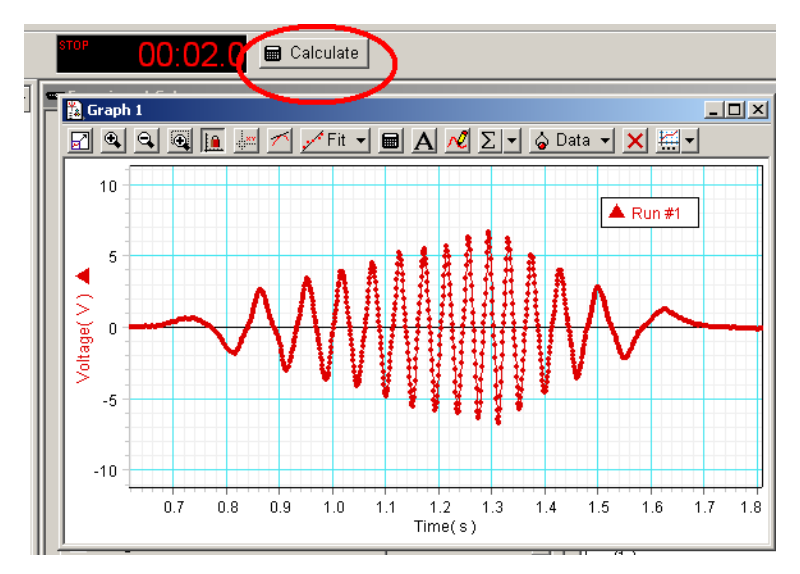

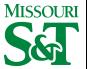

# Define equation  $P = V \wedge 2/R$

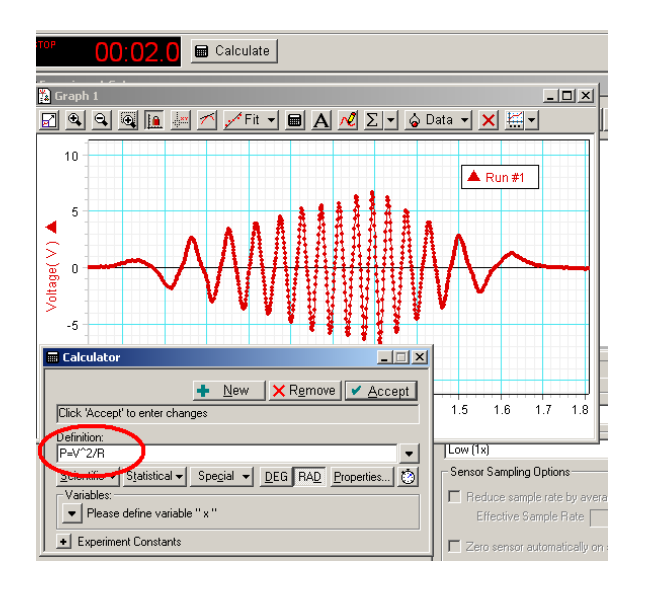

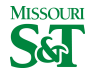

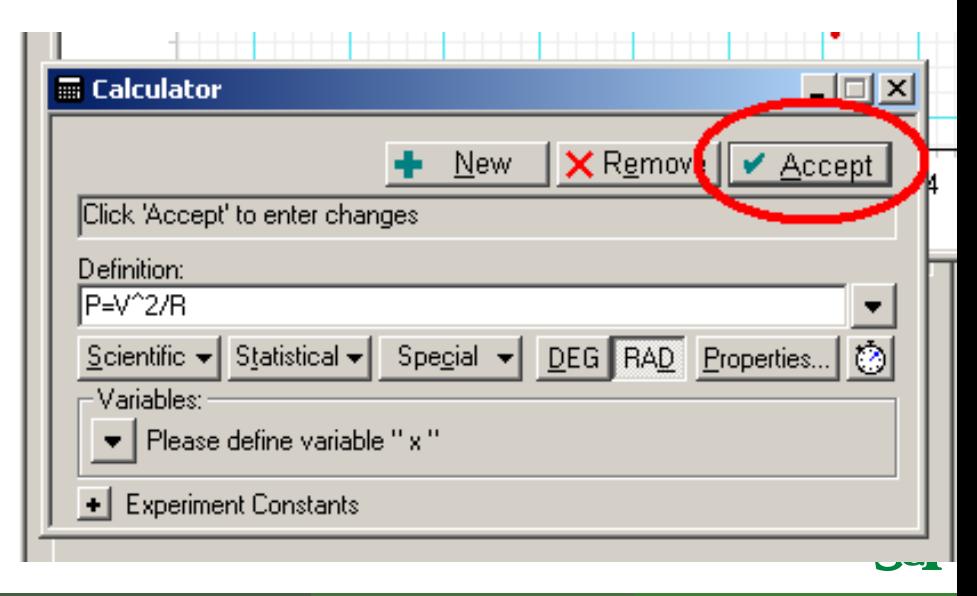

# Define "V" dropdown box

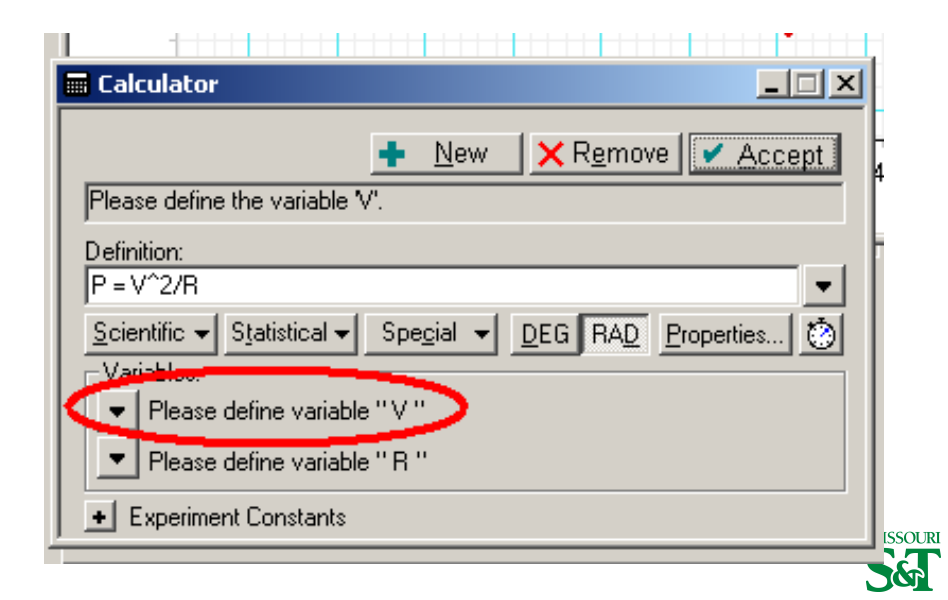

### $V$  is from the data measurment you collected

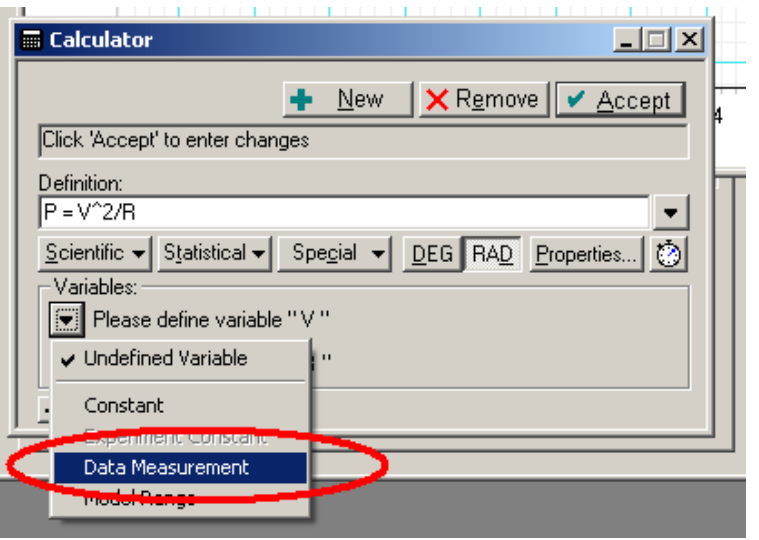

# Select generic Voltage rather than a specific run

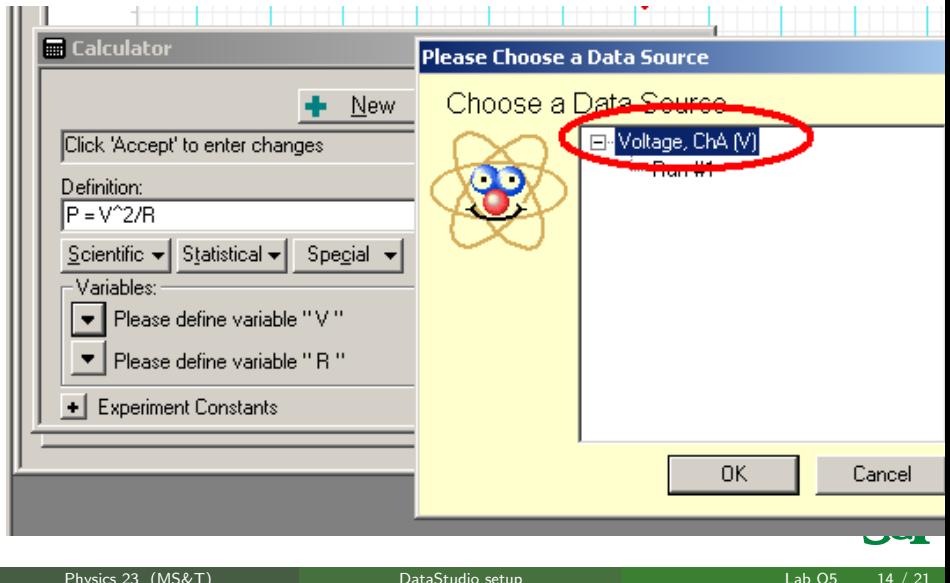

#### The Resistance R is constant 100  $\Omega$

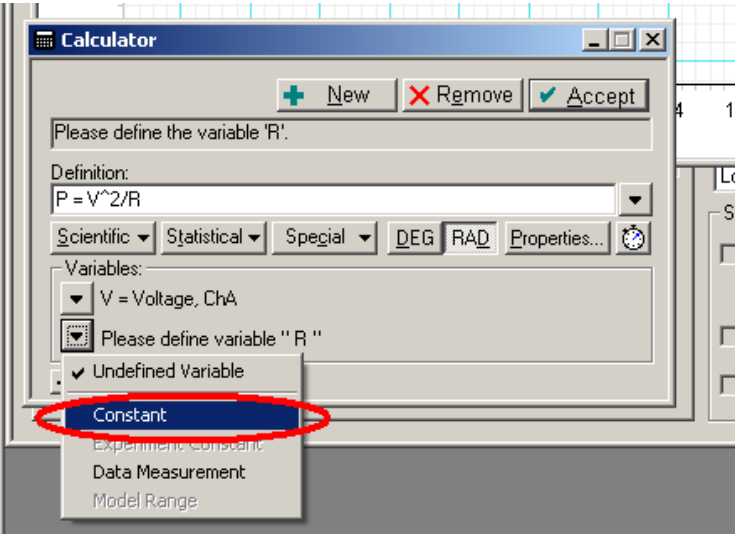

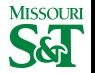

#### Input 100 for resistor value

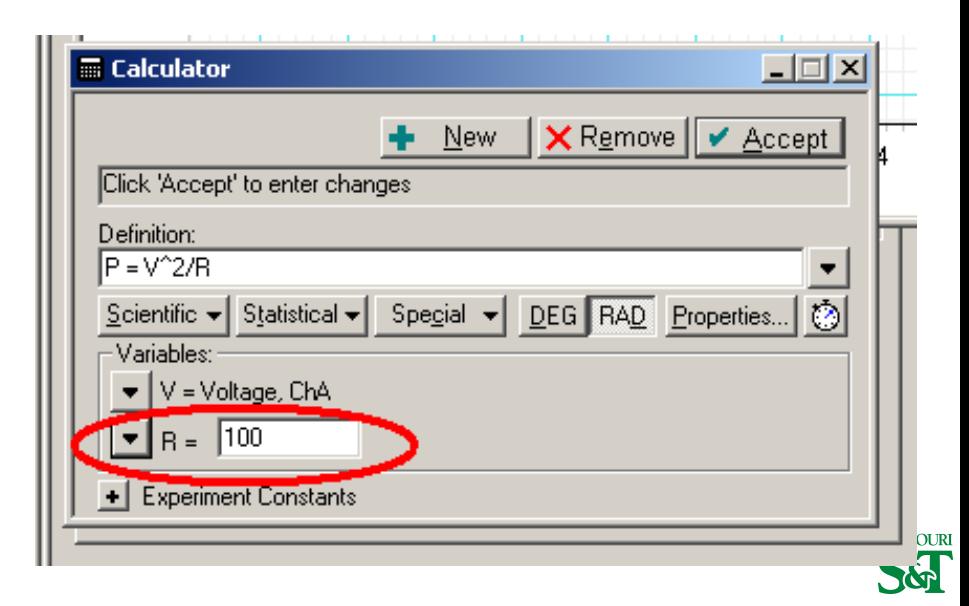

# Properties refers to plot labels

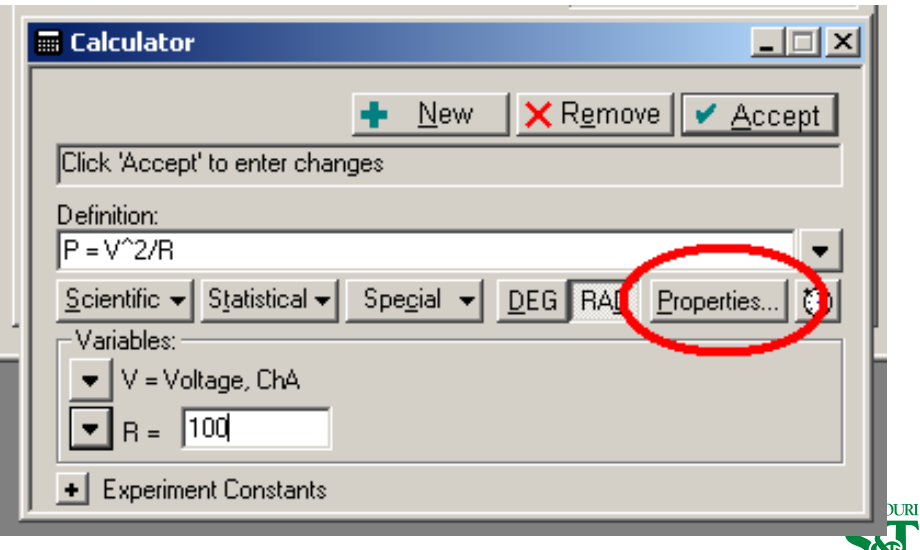

#### The vertical axis has label  $P$  and units

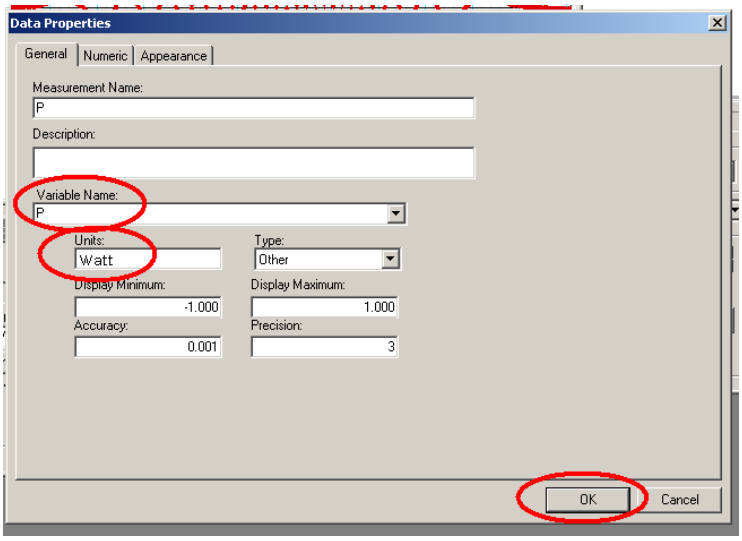

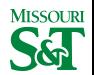

# Add new graph to equation

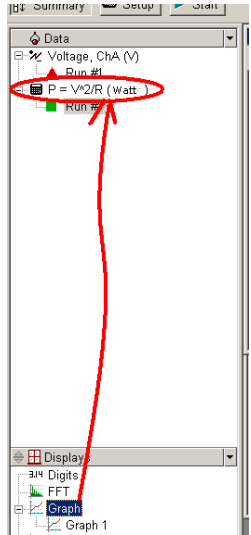

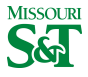

Physics 23 (MS&T) [DataStudio setup](#page-0-0) DataStudio setup Lab O5 19 / 21

#### To calculate area under curve

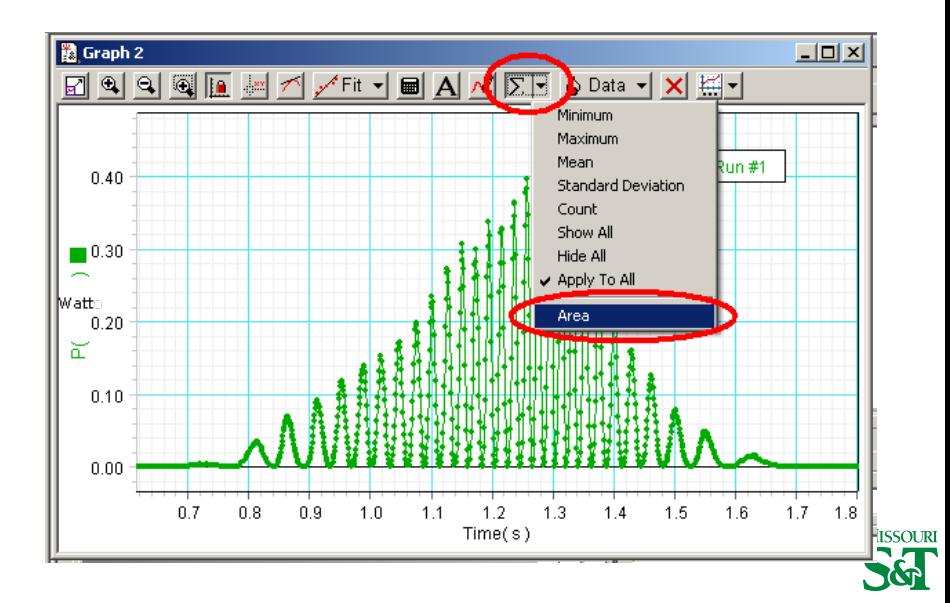

Physics 23 (MS&T) [DataStudio setup](#page-0-0) Lab O5 20 / 21

<span id="page-20-0"></span>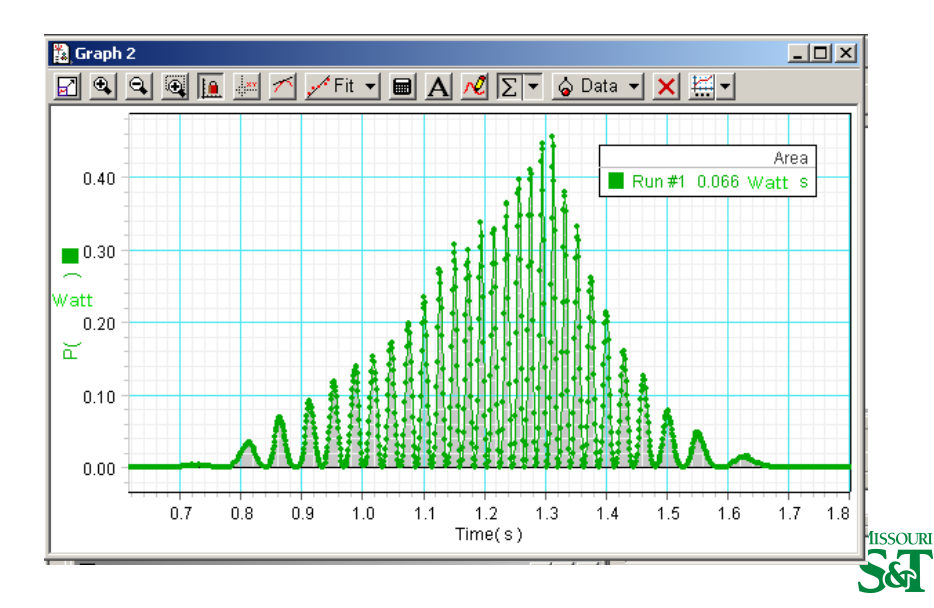